F&eIT Series

# Isolated RS-422A/485 1ch Communication Module **COM-1PD(FIT)GY** User's Manual

CONTEC CO.,LTD.

# **Check Your Package**

Thank you for purchasing the CONTEC product.

The product consists of the items listed below.

Check, with the following list, that your package is complete. If you discover damaged or missing items, contact your retailer.

Product Configuration List

- Module[COM-1PD(FIT)GY] …1
- First step guide …1
- CD-ROM [F&eIT Series Setup Disk] \*1 …1
- \*1 The CD-ROM contains various software and User's Manual (this manual)

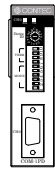

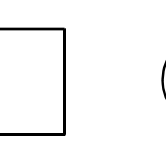

Module

CD-ROM First step guide [F&eIT Series Setup Disk]

# <span id="page-2-1"></span><span id="page-2-0"></span>**Copyright**

Copyright 2003 CONTEC CO., LTD. ALL RIGHTS RESERVED

No part of this document may be copied or reproduced in any form by any means without prior written consent of CONTEC CO., LTD.

CONTEC CO., LTD. makes no commitment to update or keep current the information contained in this document. The information in this document is subject to change without notice.

All relevant issues have been considered in the preparation of this document. Should you notice an omission or any questionable item in this document, please feel free to notify CONTEC CO., LTD.

Regardless of the foregoing statement, CONTEC assumes no responsibility for any errors that may appear in this document nor for results obtained by the user as a result of using this product.

## <span id="page-2-2"></span>**Trademarks**

F&eIT is a registered trademark or trademark of CONTEC CO., LTD. Other company and product names that are referred to in this manual are generally trademarks or registered trade trademark.

## **Table of Contents**

<span id="page-3-1"></span><span id="page-3-0"></span>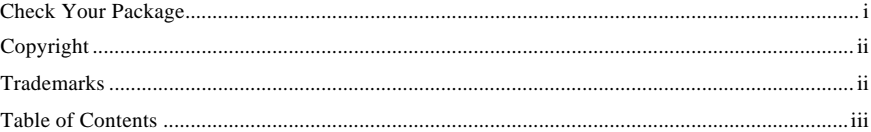

#### $1.$ BEFORE USING THE PRODUCT

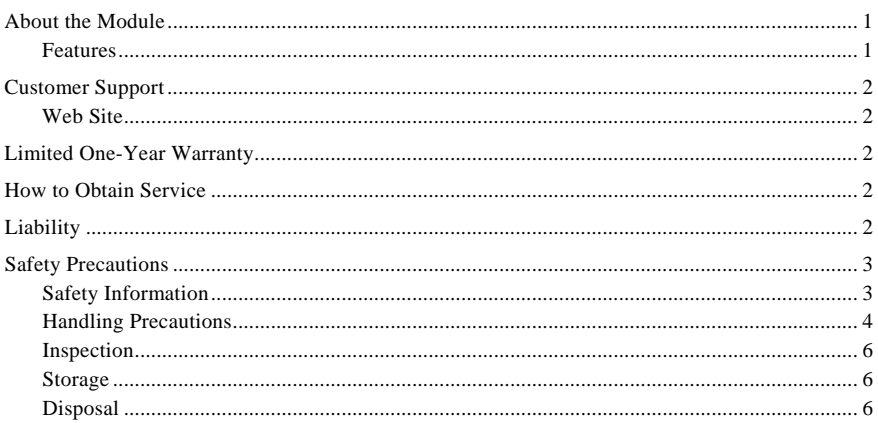

#### 2. MODULE NOMENCLATURE AND SETTINGS

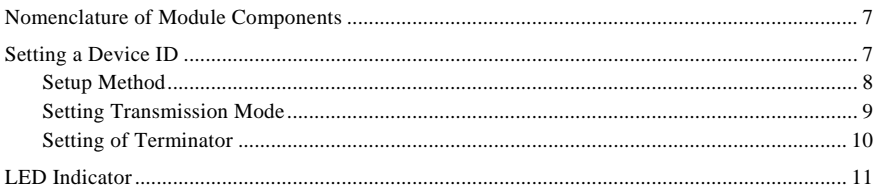

#### $\overline{3}$ . CONNECTING TO AN EXTERNAL DEVICE

13

 $\boldsymbol{7}$ 

 $\mathbf{1}$ 

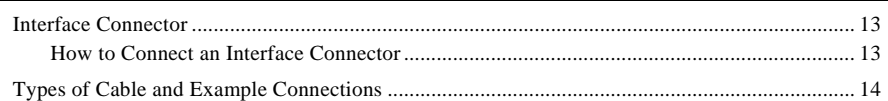

#### $\overline{4}$ . **FUNCTIONS**

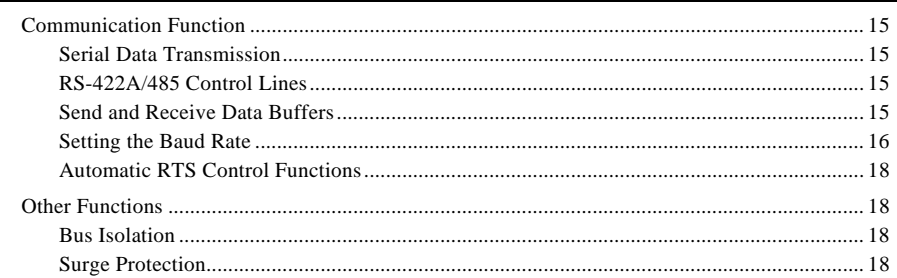

#### 5. USING THE MODULE

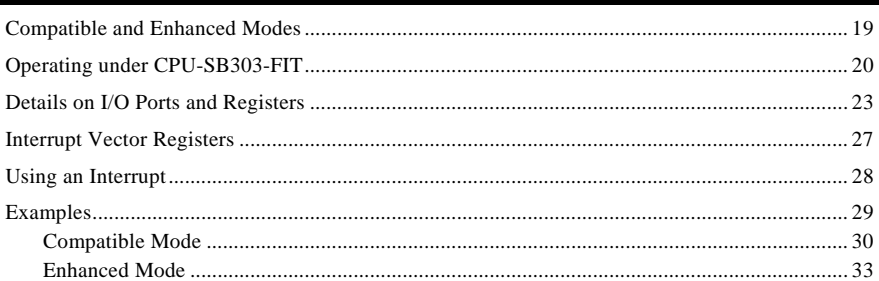

#### 6. **SYSTEM REFERENCE**

37

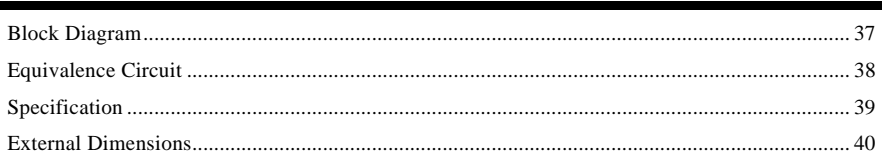

15

19

## <span id="page-5-1"></span><span id="page-5-0"></span>**1. Before Using the Product**

This chapter provides information you should know before using the product.

## <span id="page-5-2"></span>**About the Module**

The COM-1PD(FIT)GY performs serial communication with an external device in compliance with RS-422A/485, capable of serving as COM3 or COM4 of an F&eIT series microcontroller unit.

The module can also serve as an expansion COM port for a media converter [RP-COM(FIT)H, RP-COM(FIT)H-AF, or FX-DS540-COM2].

Please read this manual carefully to create application programs and configure the system, such as setting the switches and connecting it to external devices.

### <span id="page-5-3"></span>**Features**

- RS-422A/485 serial communication ports
- The communication lines are electrically isolated from the module.
- High-speed communication is supported at up to 921,600bps (115,200bps in compatible mode).
- A baud rate can be set by software.
- The module has 128-byte FIFO buffers for transmit and receive.
- Driver software is supplied to allow the serial ports to be used as standard Windows or Linux COM ports. \*1
- The data transfer mode (full duplex or half duplex) can be set by a switch.
- The board includes a  $100\Omega$  terminating resistor required for multi-drop (party line) connections. The resistor can be inserted into the signal line by a switch.
- Surge protection is provided for each RS-422A/485 signal line.
- Up to three units can be added (at the time of enhanced mode) as expansion ports for micro controller unit. \*2
- Up to three units can be added as expansion ports for media converters [RP-COM(FIT)H, RP-COM(FIT)H-AF, FX-DS540-COM2].
- Similar to other F&eIT series products, the system, in the module itself, incorporates a 35-mm DIN rail mounting mechanism as a standard item. A connection to a controller module can be effected on a lateral, stack basis in a unique configuration, which permits a simple, smart system configuration without the need for a backplane board.

<sup>\*1:</sup> When using it as the expansion port for micro controller unit

<sup>\*2:</sup> Two units can be added at the time of compatible mode

## <span id="page-6-1"></span><span id="page-6-0"></span>**Customer Support**

CONTEC provides the following support services for you to use CONTEC products more efficiently and comfortably.

### <span id="page-6-2"></span>**Web Site**

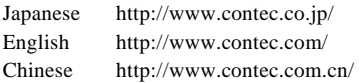

Latest product information

CONTEC provides up-to-date information on products.

CONTEC also provides product manuals and various technical documents in the PDF.

Free download

You can download updated driver software and differential files as well as sample programs available in several languages.

Note! For product information

Contact your retailer if you have any technical question about a CONTEC product or need its price, delivery time, or estimate information.

## <span id="page-6-3"></span>**Limited One-Year Warranty**

CONTEC products are warranted by CONTEC CO., LTD. to be free from defects in material and workmanship for up to one year from the date of purchase by the original purchaser.

Repair will be free of charge only when this device is returned freight prepaid with a copy of the original invoice and a Return Merchandise Authorization to the distributor or the CONTEC group office, from which it was purchased.

This warranty is not applicable for scratches or normal wear, but only for the electronic circuitry and original modules. The warranty is not applicable if the device has been tampered with or damaged through abuse, mistreatment, neglect, or unreasonable use, or if the original invoice is not included, in which case repairs will be considered beyond the warranty policy.

## <span id="page-6-4"></span>**How to Obtain Service**

For replacement or repair, return the device freight prepaid, with a copy of the original invoice. Please obtain a Return Merchandise Authorization Number (RMA) from the CONTEC group office where you purchased before returning any product.

No product will be accepted by CONTEC group without the RMA number.

# <span id="page-6-5"></span>**Liability**

The obligation of the warrantor is solely to repair or replace the product. In no event will the warrantor be liable for any incidental or consequential damages due to such defect or consequences that arise from inexperienced usage, misuse, or malfunction of this device.

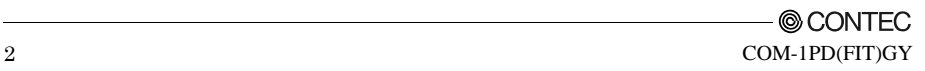

# <span id="page-7-1"></span><span id="page-7-0"></span>**Safety Precautions**

Understand the following definitions and precautions to use the product safely.

### <span id="page-7-2"></span>**Safety Information**

This document provides safety information using the following symbols to prevent accidents resulting in injury or death and the destruction of equipment and resources. Understand the meanings of these labels to operate the equipment safely.

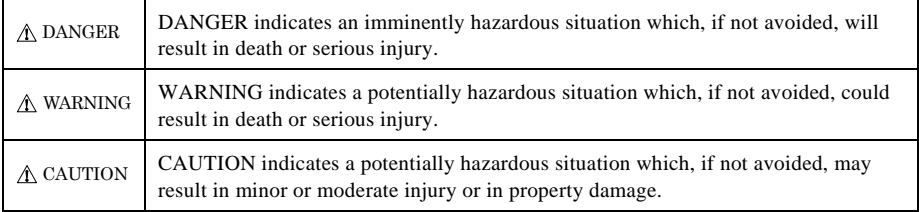

### <span id="page-8-1"></span><span id="page-8-0"></span>**Handling Precautions**

## A CAUTION

Take the following precautions when handling this module.

- Do not modify the module. CONTEC will bear no responsibility for any problems, etc., resulting from modifying this module.
- Do not use or store the equipment in a hot or cold place, or in a place that is subject to severe temperature changes. (Operating temperature range: 0 to 50°C)
- Do not use or store the equipment in a place subject to direct sunlight or near a heating device, such as a stove.
- Do not use or store the equipment in a dusty or humid place. (Operating humidity range: 10 to 90%RH, no condensation)
- As this product contains precision electronic components, do not use or store in environments subject to shock or vibration.
- Do not use or store the product near equipment generating a strong magnetic field or radio waves.
- If you notice any strange odor or overheating, please unplug the power cord immediately.
- In the event of an abnormal condition or malfunction, please consult the dealer from whom the equipment was purchased.
- To avoid electric shock, please do not touch the system with a wet hand.
- Do not open the module casing. CONTEC will disclaim any responsibility for equipment whose casing has been opened.
- To prevent damage, please do not subject the module to impact or bend it.
- To prevent contact malfunction, please do not touch the metallic pins on the external module connector.
- The module contains switches that need to be properly set. Before using the module, please check its switch settings.
- To avoid malfunction, please do not change the module switch settings in an unauthorized manner.
- "Do not operate the device module when the power for the Controller Module is on. To avoid malfunction, please be sure to turn off the power for the Controller Module."
- Regarding "EMC Instruction Class A Notice and FCC Part 15 Class A Notice and VCCI Class A" This product has acquired the above-mentioned standard.

However, a sufficient margin may not be secured for the standard. In this case, use a ferrite core (SEIWA E04SR301334 or an compatible product) for both ends of the COM cable.

 When attaching the ferrite core, coil it around once near the connector while leaving it open, and then close it.

If a mouse is connected to your microcontroller, as a rider to the EMC Directive for a Class A product, a ferrite core (SEIWA E04SR301334 or a compatible product) must be used for the mouse cable.

When attaching the ferrite core, coil it around twice near the connector while leaving it open, and then close it.

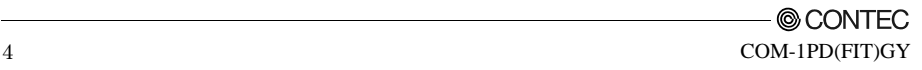

#### FCC PART 15 Class A Notice

#### **NOTE**

This equipment has been tested and found to comply with the limits for a Class A digital device, pursuant to part 15 of the FCC Rules. These limits are designed to provide reasonable protection against harmful interference when the equipment is operated in commercial environment. This equipment generates, uses, and can radiate radio frequency energy and, if not installed and used in accordance with the instruction manual, may cause harmful interference to radio communications. Operation of this equipment in a residential area is likely to cause harmful interference at his own expense.

#### WARNING TO USER

Change or modifications not expressly approved the manufacturer can void the user's authority to operate this equipment.

#### <span id="page-10-0"></span>**Environment**

Use this product in the following environment. If used in an unauthorized environment, the module may overheat, malfunction, or cause a failure.

Operating temperature

 $0 - 50$ °C

Humidity

10 - 90%RH (No condensation)

Corrosive gases

None

Floating dust particles

Not to be excessive

#### <span id="page-10-1"></span>**Inspection**

Inspect the product periodically as follows to use it safely.

\*The ventilation slits are not covered, and neither dust nor alien substance is attached to the ventilation slits

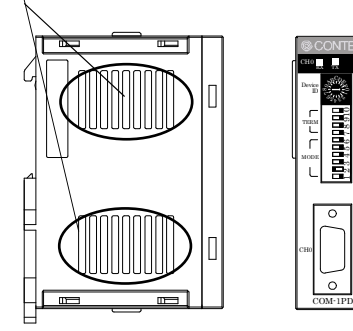

#### <span id="page-10-2"></span>**Storage**

When storing this product, keep it in its original packing form.

- (1) Put the module in the storage bag.
- (2) Wrap it in the packing material, then put it in the box.
- (3) Store the package at room temperature at a place free from direct sunlight, moisture, shock, vibration, magnetism, and static electricity.

#### <span id="page-10-3"></span>**Disposal**

When disposing of the product, follow the disposal procedures stipulated under the relevant laws and municipal ordinances.

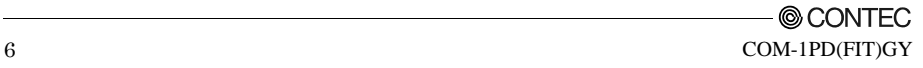

## <span id="page-11-1"></span><span id="page-11-0"></span>**2. Module Nomenclature and Settings**

## <span id="page-11-2"></span>**Nomenclature of Module Components**

Figure 2.1. shows the names of module components. In the figure, the indicated switch settings represent factory settings.

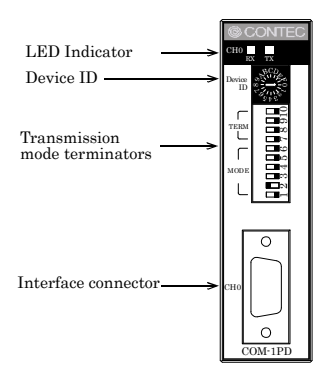

**Figure 2.1. Names of module components** 

## <span id="page-11-3"></span>**Setting a Device ID**

Depending on the specific Device ID that is set, the COM-1PD(FIT)GY can be switched over between the compatible mode and the enhanced mode.

Table 2.1 shows the relationship between Device IDs and the modes. For a description of the compatible and enhanced modes, see Chapter 4, "Using the Module".

The factory setting is [0], in which the COM-1PD(FIT)GY can be used as a COM3 standard port.

## A CAUTION

 The setup method in this document assumes the combination with a microcontroller. For the combination with a media converter, read the manual for the media converter carefully for setup.

### <span id="page-12-1"></span><span id="page-12-0"></span>**Setup Method**

A device ID can be set by turning the rotary switch on the device face. To set a device ID, turn the switch knob.

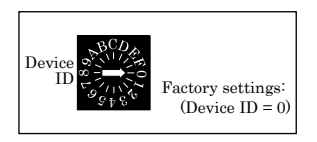

**Figure 2.2. Setting a Device ID** 

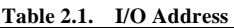

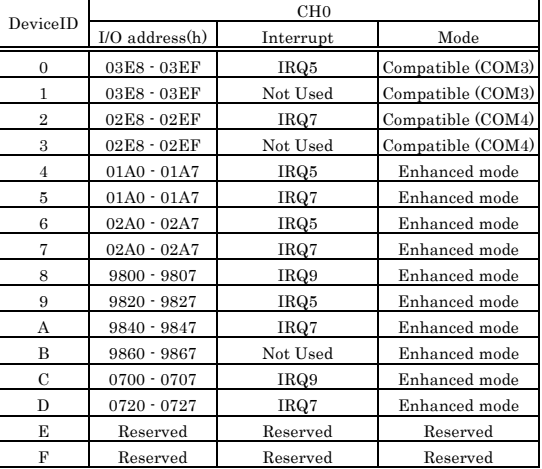

## A CAUTION

 If the model label on the main unit reads "Rev.D", Device ID No. C or D can be used for that product. Please use it excluding Device ID No. 8, 9, A, B when using in the Windows environment.

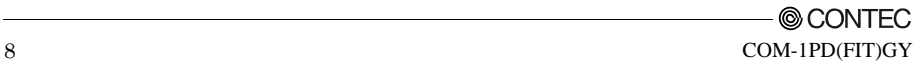

### <span id="page-13-1"></span><span id="page-13-0"></span>**Setting Transmission Mode**

The data transfer mode setting switch is used to switch between full duplex and half duplex and to specify whether to use RTS/CTS in full duplex mode. Set the appropriate data transfer mode for the device with which you are communicating. Bits 1 to 5 are used to set the data transfer mode. Always set bit 6 is to OFF.

Setting Procedure

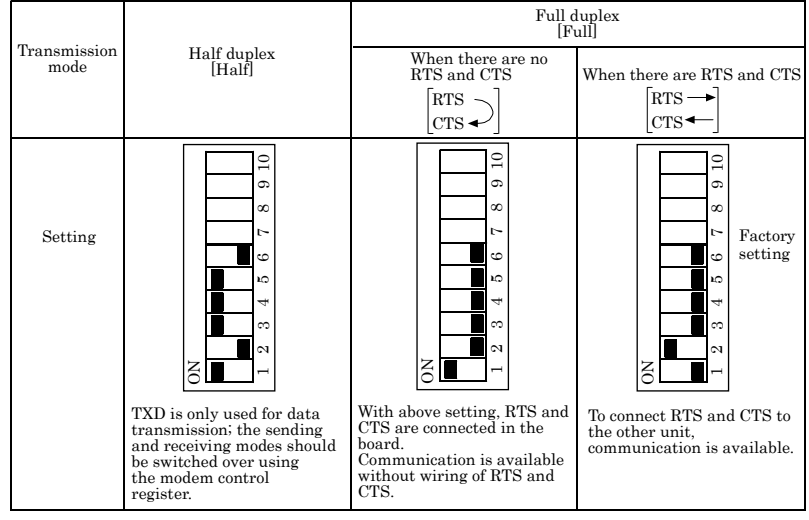

**Table 2.2. Setting Transmission Mode** 

A CAUTION

Do not use with bits 1 and 2 both set ON as this may result in damage to the module.

### <span id="page-14-1"></span><span id="page-14-0"></span>**Setting of Terminator**

The terminator setting switch controls whether or not a terminator is inserted into each signal line. Set the terminators on or off in accordance with the devices with which you are communicating. The terminators on the module are  $100\Omega$  resistors. See Figure 2.4 for details on how to use terminators in a multi-drop (party line) connection.

Each bit in the switch corresponds to a different signal line: bit 7 for RxD, bit 8 for CTS, bit 9 for TxD, and bit 10 for RTS.

Setting Procedure

If you wish to use a terminator of other than 100Ω, set the terminator switch OFF and insert an external terminator.

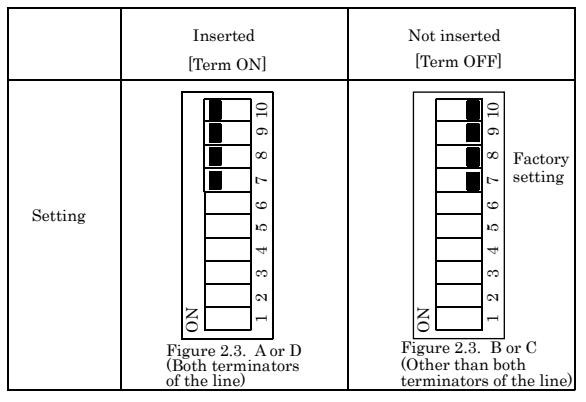

**Table 2.3. Setting of Terminator** 

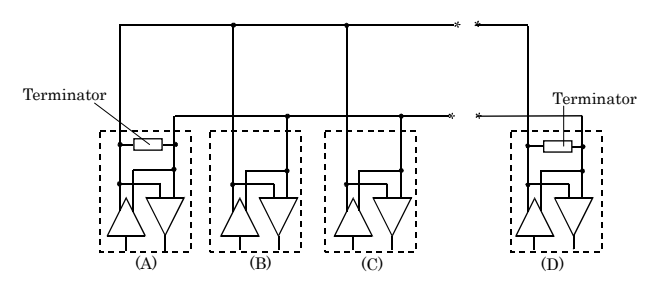

#### **Figure 2.3. Party Line Connection**

### A CAUTION

 When the data transfer mode is set to half duplex, only set bit 9 ON. Communications may not function if other bits are set ON.

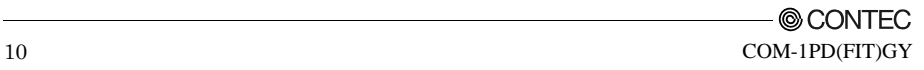

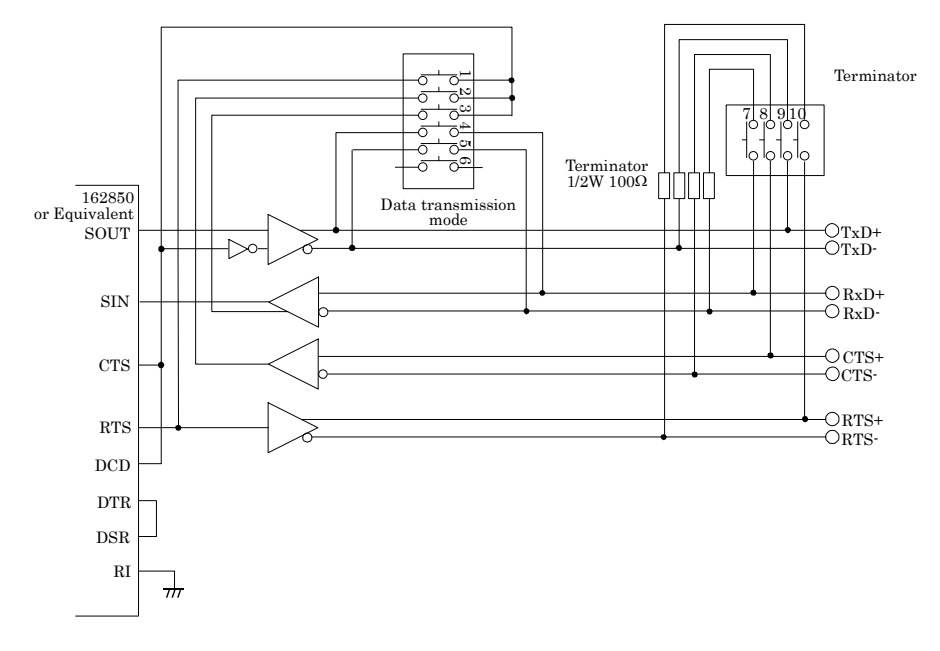

<span id="page-15-0"></span>The figure below shows the circuit associated with the data transfer mode setting switch and terminator setting switch.

**Figure 2.4. Setting Switch Circuits** 

## <span id="page-15-1"></span>**LED Indicator**

RX: Indicates that the module is receiving serial data (green).

TX: Indicates that the module is transmitting serial data (green).

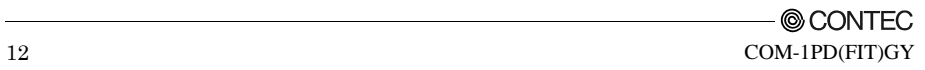

## <span id="page-17-1"></span><span id="page-17-0"></span>**3. Connecting to an External Device**

## <span id="page-17-2"></span>**Interface Connector**

### <span id="page-17-3"></span>**How to Connect an Interface Connector**

When connecting the Module to an external device, you can use the supplied connector plug

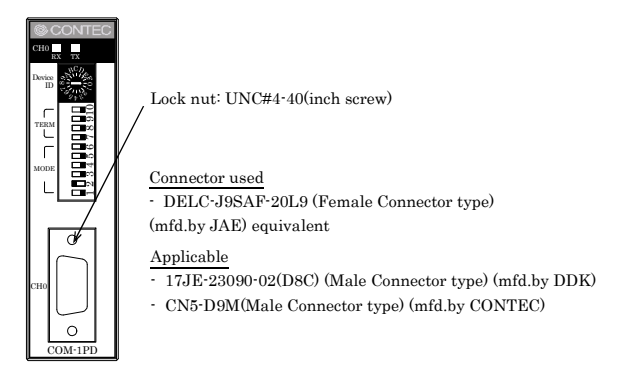

#### **Figure 3.1. Connecting an interface connector and connectors that can be used**

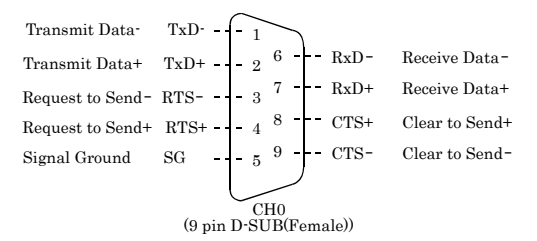

#### **Figure 3.2. Signal Layout on the Interface Connector**

#### A CAUTION -

- For TxD, RxD, and RTS, big numbered pins are + and small numbered pins are -. For CTS, big numbered pins are - and small numbered pins are +. This is the opposite of the other signals, but is not a misprint.
- The external metal frame (shell) of the connector is insulated from the unit, or not in contact with any part of the unit. When grounding is required, for example, as data transfer remains unstable, ground the remote device to the earth.

## <span id="page-18-1"></span><span id="page-18-0"></span>**Types of Cable and Example Connections**

The figures below show examples of how to connect the cable for the module.

The RS-422A/485 interface works based on a differential signal whereby the signal is carried by the potential difference between two lines (+ and -). Using twisted pair cable is recommended to improve resistance to noise.

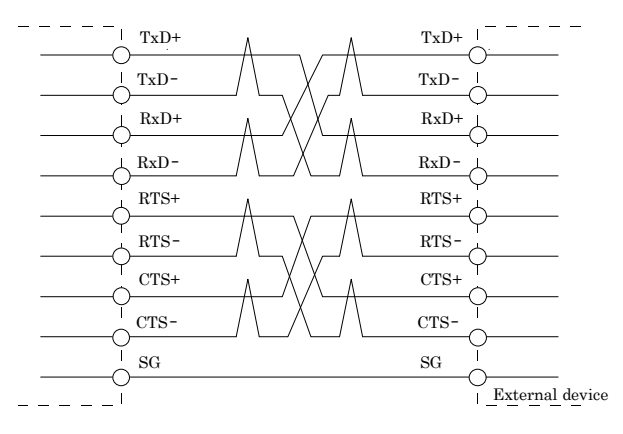

**Figure 3.3. Example Connection RTS and CTS to a External Device in Full Duplex** 

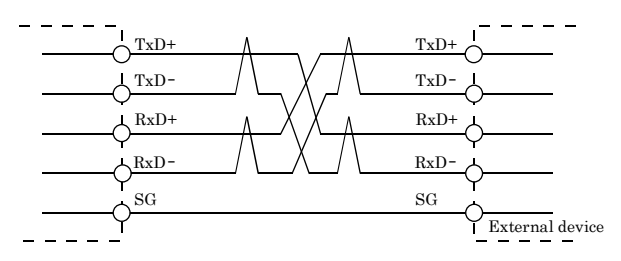

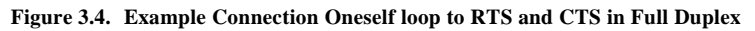

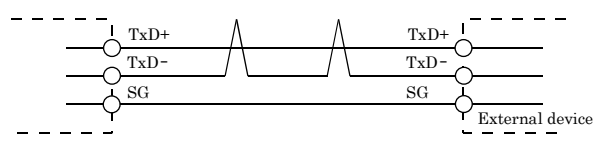

**Figure 3.5. Example Connection in Half Duplex** 

## A CAUTION

 If connecting between external devices and this board with faulty wiring, it will become the cause of failure.

## <span id="page-19-1"></span><span id="page-19-0"></span>**4. Functions**

This section describes the functions of the module.

## <span id="page-19-2"></span>**Communication Function**

### <span id="page-19-3"></span>**Serial Data Transmission**

Sends and receives data in accordance with the RS-422A/485 standard.

The baud rate can be set independently in the range 2 - 921,600bps by software.

### <span id="page-19-4"></span>**RS-422A/485 Control Lines**

The module include the RTS+, RTS-, CTS+, and CTS- control lines.

The lines can be controlled or monitored by software from the application

### <span id="page-19-5"></span>**Send and Receive Data Buffers**

The module has a separate 128-byte send and 128-byte receive buffer.

The buffers operate as FIFO buffers and help reduce the load on the CPU for high-speed communications or system operation.

The FIFO trigger size is a data buffer size that determines the timing of generating a hardware interrupt.

Increasing the FIFO trigger size decreases the number of times hardware interrupts occur for data transmission and reception, thereby reducing the load on the CPU.

However, this delays the timing of transmitting data to the remote device and the timing of notifying an application of data reception because actual transmission and reception take place after a certain amount of data has been collected.

In contrast, decreasing the FIFO trigger size or disabling FIFO memory shortens the timing of data transmission and reception but may increase the load on the CPU or miss some receiving data.

Since the FIFO trigger size is variable, adjusting it depending on the system results in optimum performance.

#### <span id="page-20-1"></span><span id="page-20-0"></span>**Setting the Baud Rate**

The output baud rate can be set by setting the appropriate value to the Baud Rate Generator register. The available setting range depends on which clock mode is used.

Clock 3 mode: 15 - 921,600bps Clock 2 mode: 8 - 460,800bps Clock 1 mode: 4 - 230,400bps Clock 0 mode: 2 - 115,200bps

However, some baud rate values do not have a corresponding Baud Rate Generator register setting. If the result of substituting the baud rate into the equation below is an integer, then that baud rate can be set. If the result contains a fractional part, the baud rate cannot be set.

Clock 3 mode

 $921600 \div$  Desired baud rate = Division register setting value

Ex.) 921600  $\div$  9600bps = 96 (As the result is an integer, this baud rate can be set.)

 $921600 \div 128000bps = 7.2$  (As the result contains a fractional part, this baud rate cannot be set.)

Clock 2 mode

 $460800 \div$  Desired baud rate = Division register setting value

Ex.)  $460800 \div 9600bps = 48$  (As the result is an integer, this baud rate can be set.)  $460800 \div 128000bps = 3.6$  (As the result contains a fractional part, this baud rate cannot be set.)

Clock 1 mode

 $230400 \div$  Desired baud rate = Division register setting value

Ex.) 230400  $\div$  9600bps = 24 (As the result is an integer, this baud rate can be set.)

 $230400 \div 128000bps = 1.8$  (As the result contains a fractional part, this baud rate cannot be set.)

Clock 0 mode

 $115200 \div$  Desired baud rate = Division register setting value

Ex.)  $115200 \div 9600bps = 12$  (As the result is an integer, this baud rate can be set.)

 $115200 \div 76800$  bps = 1.5 (As the result contains a fractional part, this baud rate cannot be set.)

### A CAUTION

 See Chapter 5 "Interrupt Vector Registers" for selecting the clock frequency (1.8432, 3.6864, 7.3728, or 14.7456 MHz).

For use in compatible mode, clock 0 (1.8432 MHz) is used as a fixed setting.

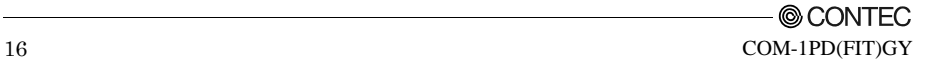

Refer to the following baud rate setting examples. Baud rates other than those listed below can also be set if they produce a valid setting value in the equation described above.

|                | Clock 0 mode     |       | Clock 1 mode     |        | Clock 2 mode     |        | Clock 3 mode     |        |
|----------------|------------------|-------|------------------|--------|------------------|--------|------------------|--------|
| Output         | (1.8432 MHz)     |       | (3.6864MHz)      |        | (7.3728 MHz)     |        | (14.7456MHz)     |        |
| baud rate      | <b>Baud Rate</b> | Setup | <b>Baud Rate</b> | Setup  | <b>Baud Rate</b> | Setup  | <b>Baud Rate</b> | Setup  |
|                | Generator        | error | Generator        | error  | Generator        | error  | Generator        | error  |
|                | register         | (%)   | register         | (%)    | register         | (%)    | register         | (%)    |
| $\,2$          | 57600            |       |                  |        |                  |        |                  |        |
| $\overline{4}$ | 28800            |       | 57600            |        |                  |        |                  |        |
| 5              | 23040            |       | 46080            |        |                  |        |                  |        |
| 8              | 14400            |       | 28800            |        | 57600            |        |                  |        |
| 15             | 7680             |       | 15360            |        | 30720            |        | 61440            |        |
| 50             | 2304             |       | 4608             |        | 9216             |        | 18432            |        |
| 75             | 1536             |       | 3072             |        | 6144             |        | 12288            |        |
| 110            | 1047             | 0.026 | 2094             | 0.026  | 4189             | 0.0022 | 8378             | 0.0022 |
| 134.5          | 857              | 0.058 | 1713             | 0.0006 | 3426             | 0.0006 | 6852             | 0.0006 |
| 150            | 768              |       | 1536             |        | 3072             |        | 6144             |        |
| 300            | 384              |       | 768              |        | 1536             |        | 3072             |        |
| 600            | 192              |       | 384              |        | 768              |        | 1536             |        |
| 1200           | 96               |       | 192              |        | 384              |        | 768              |        |
| 1800           | 64               |       | 128              |        | 256              | í,     | 512              |        |
| 2000           | 58               | 0.68  | 115              | 0.17   | 230              | 0.17   | 461              | 0.04   |
| 2400           | 48               |       | 96               |        | 192              |        | 384              |        |
| 3600           | 32               |       | 64               |        | 128              |        | 256              |        |
| 4800           | $\bf{24}$        |       | 48               |        | 96               |        | 192              |        |
| 7200           | 16               |       | 32               |        | 64               |        | 128              |        |
| 9600           | 12               |       | 24               |        | 48               |        | 96               |        |
| 14400          | 8                |       | 16               |        | 32               |        | 64               |        |
| 19200          | 6                |       | 12               |        | 24               |        | 48               |        |
| 28800          | $\overline{4}$   |       | $\,$ 8 $\,$      |        | 16               |        | 32               |        |
| 38400          | 3                |       | 6                |        | 12               |        | 24               |        |
| 57600          | $\,2$            |       | $\overline{4}$   |        | 8                |        | 16               |        |
| 76800          |                  |       | 3                |        | $\,6$            |        | 12               |        |
| 115200         | $\,1$            |       | $\overline{2}$   |        | $\overline{4}$   |        | 8                |        |
| 153600         |                  |       |                  |        | 3                |        | 6                |        |
| 230400         |                  |       | $\,1$            |        | $\overline{2}$   |        | $\overline{4}$   |        |
| 460800         |                  |       |                  |        | $\mathbf{1}$     |        | $\,2$            |        |
| 921600         |                  |       |                  |        |                  |        | $\mathbf{1}$     |        |

**Table 4.1. Baud Rate Generator Programming Table** 

#### <span id="page-22-1"></span><span id="page-22-0"></span>**Automatic RTS Control Functions**

This function applies to half duplex mode communications.

As half duplex means that the same line is used for sending and receiving, the RTS and CTS signals are used to switch between sending and receiving. Normally, RTS is set by writing to the corresponding register bit, but on this module it is controlled by hardware. This reduces the load on the CPU.

## <span id="page-22-2"></span>**Other Functions**

### <span id="page-22-3"></span>**Bus Isolation**

The communication lines are electrically isolated from each other and from the PC.

This isolation prevents electrical disturbances from occurring between the Module and the external circuitry.

The Module can therefore be used comfortably even when line noise can be easily generated to seemingly cause the Module to malfunction or break.

### <span id="page-22-4"></span>**Surge Protection**

As surge protection is provided on all RS-422A/485 control lines, you can safely use the modules in environments where you are concerned about surges causing incorrect operation or damage to the PC.

## <span id="page-23-1"></span><span id="page-23-0"></span>**5. Using the Module**

## <span id="page-23-2"></span>**Compatible and Enhanced Modes**

The COM-1PD(FIT)GY can operate in two modes: the compatible mode, in which the COM-1PD(FIT)GY, when connected to CONTEC's microcontroller unit, acts as a standard serial port; and the enhanced mode, in which the COM-1PD(FIT)GY operates under CONTEC's unique control method. Before building a system using the COM-1PD(FIT)GY, a working understanding of the features of these modes may be in order.

\* To use three or more channels of COM in the Windows environment, select the enhanced mode, and then use the COM-DRV(W32) driver. (Ex. : Device ID-No. 04h, 07h, 0Ch)

Compatible Mode

The COM-1PD(FIT)GY can use two channels as standard serial ports.

COM-1PD(FIT)GY can be assigned to COM3 or COM4.

The module uses the I/O addresses assigned for a standard serial port. As the module is handled as the standard serial port, it can run under other driver software that can operate standard serial ports.

Although OS-dependent, the I/O addresses in the COM-1PD(FIT)GY can be recognized by the system and used as standard ports. You can use these addressed by checking the system settings.

Enhanced Mode

The enhanced mode operates the COM-1PD(FIT)GY by using CONTEC's unique control method.

For I/O addresses, CONTEC-designated addresses must be used.

When the COM-DRV(W32) driver is used, it can be used in the same way as a standard serial port.

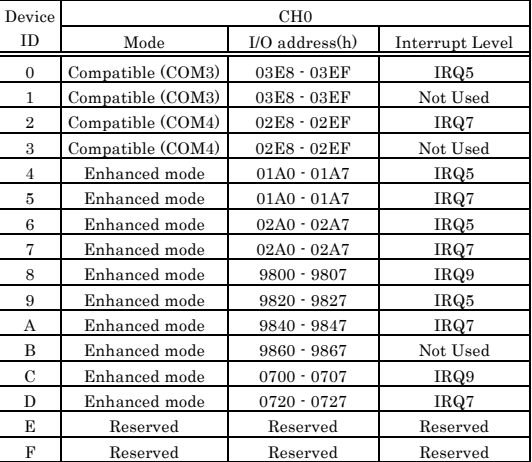

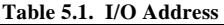

## <span id="page-24-0"></span>A CAUTION -

- If the model label on the main unit reads "Rev.D", Device ID No. C or D can be used for that product.
- Please use it excluding Device ID No. 8, 9, A, B when using in the Windows environment.

## <span id="page-24-1"></span>**Operating under CPU-SB303-FIT**

When using the module under CONTEC's microcontroller unit CPU-SB303-FIT, the OS must be set to recognize the I/O address and interrupt level used by the COM-1PD(FIT)GY.

In CPU-SB303-FIT, this is called hardware installation. Use the following installation procedure.

Compatible Mode Installation Procedure

- (1) Do not connect COM-1PD(FIT)GY to CPU-SB303-FIT. Turn on the CPU-SB303-FIT.
- (2) Select [Start] from [Control Panel] and start the [Add Hardware].
- (3) Click [Next >] in response to [Welcome to the Add Hardware Wizard] in the Add Hardware Wizard.
- (4) Select the [Yes] from the [Has the hardware already been connected with the computer?] screen, and click [Next].
- (5) The next, select [Add a New Device] in response to [Choose a Hardware Task] and click [Next].
- (6) Select [No, select from a list [Advanced]] in response to [Do you want Windows to search for your new hardware ?], and click [Next].
- (7) Select the [Ports (COM & LPT)] folder from the [Hardware types:] screen.
- (8) Select [Communications Port] from [Standard Types], and press [Next].
- (9) On the [Start Hardware Installation] screen, press [Next].
- (10) [Code 34] occurs in the [Completing the Add Hardware Wizard] screen, as resources are not assigned properly. To assign resources appropriately, select [View or change resources for this hardware (Advanced)].
- (11) On the [Properties] screen of [Add New Hardware Wizard], press the [Set Configuration Manually] to specify an I/O address and interrupt level.
- (12) Change [Base Configuration] and select an available I/O address. Then press [IRQ] to specify IRQ. Make sure that [Conflict information] is set to [No devices are conflicting].
- (13) Make sure that [Conflicting device list] is set to [No conflicts].
	- \* Set the I/O address and interrupt level in the same way as for DeviceID. For details, see Table 5.1.
- (14) Press [Complete] to end the wizard.
- (15) The message [Do you want to restart now?] will appear. Select [Yes] to restart the OS.
- (16) Once the operation is completed according to the instructions, the installation will be completed. When using more than one unit in Compatible Mode, repeat (2) - (15).
- (17) Set DeviceID according to the I/O address and interrupt level registered in the system.
- (18) Always make sure that CPU-SB303-FIT is turned off, when connecting COM-1PD(FIT)GY to CPU-SB303-FIT.
- (19) Turn on CPU-SB303-FIT to start the OS. This completes the installation. After the completion of the installation, always check the resources, using the [How to Verify Resources Managed by OS] section as a reference.

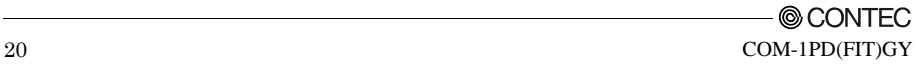

Enhanced Mode Installation Procedure

When it is used with Enhanced Mode, COM driver of the bundled CD-ROM is necessary. Refer to "COMDRV(W32)Main\_e.html" being attached to the bundled CD-ROM for the way of installing it.

### A CAUTION -

 When used in Enhanced Mode, the product cannot be used with Device ID 4 or 5. To use the product in Enhanced Mode, select another Device ID.

How to Verify Resources Managed by OS

Always check the PC resources (I/O address and interrupt level) assigned to the COM-1PD(FIT)GY before actually using this product. Use the following procedure to check the resources managed by the OS.

- (1) Select [System] from [Control Panel] and click [Hardware] property sheet, then open [Device Manager].
- (2) For Compatible mode, double click on the [Ports (COM & LPT)] folder. For Enhanced mode, double click on the [Multi-function adapters] folder.
- (3) Double click on the [CONTEC CO., LTD. COM-1PD(FIT)GY] or [COM\*] folder to display the properties screen.
- (4) Select [Resources]. Check the resource items and settings, and look for any conflicts.
- (5) If changing an I/O address, change the Basic configuration from the [Setting based on:]. To change an interrupt level, click on [Change setting (C)].

After checking the resources, check again that the interrupt level value on the COM-1PD(FIT)GY match the settings in the OS.

#### I/O Ports and Registers

The module uses the XR16C2850 (Exar Corporation) upward compatible with the 16550 UART.

For details on the internal registers of the XR16C2850 and its control, refer to the XR16C2850 data sheet. In enhanced mode, "starting I/O address + 1Fh" is used as an interrupt vector register.

#### I/O Ports

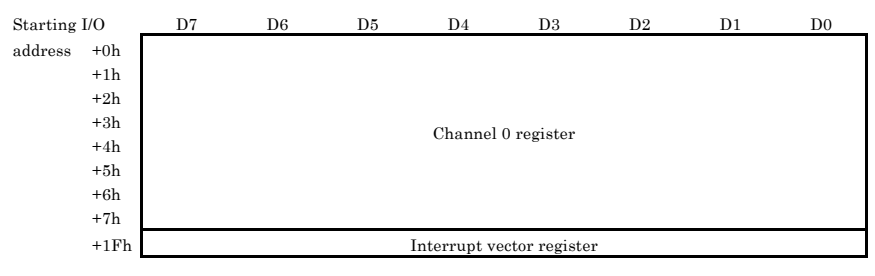

#### **Figure 5.1. I/O Ports**

#### $\Lambda$  CAUTION

Each port must be accessed in bytes to conform to device specifications.

Non-byte access to any port is not allowed (such as word access or doubleword access).

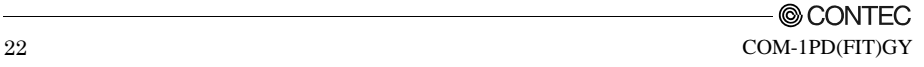

## <span id="page-27-1"></span><span id="page-27-0"></span>**Details on I/O Ports and Registers**

The XR16C2850's internal registers are port-mapped differently depending on the value set in the Line Control Register (LCR).

The General Registers are enabled at startup or with LCR Bit  $7 = 0$  and LCR = other than 0xBFh.

The Baud Rate Registers are enabled with LCR Bit  $7 = 1$ .

The Enhanced Registers are enabled with  $LCR = 0xBFh$ .

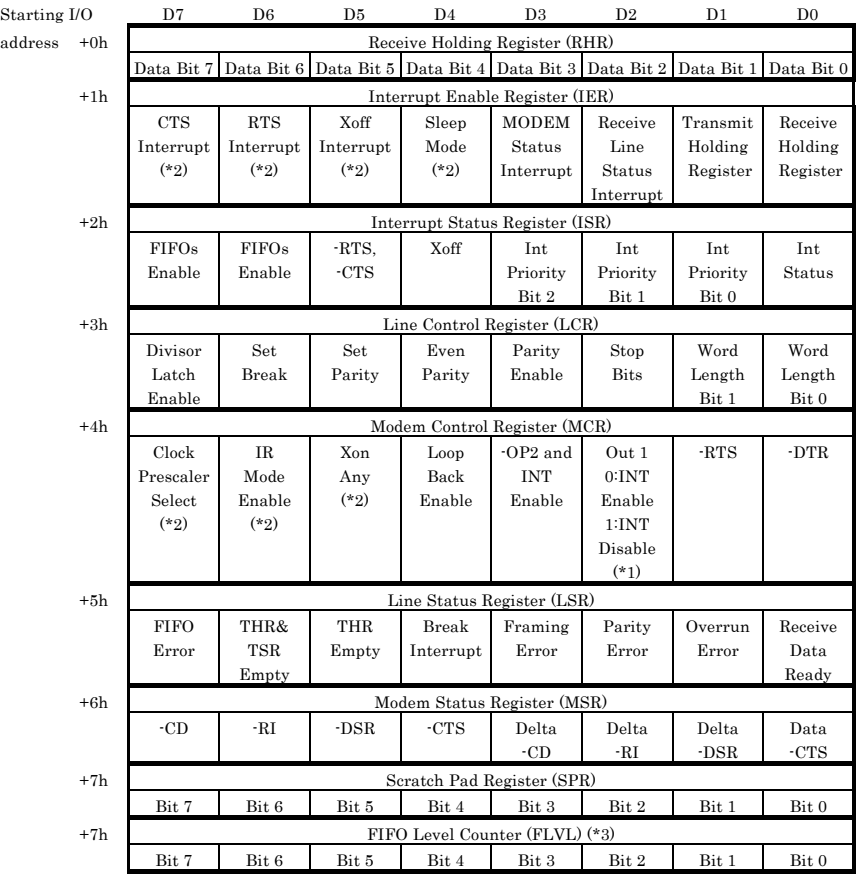

Input port 1 (General Registers)

\*1 For details, see the "Using an Interrupt" section.

\*2 These bits are enabled with EFR Bit  $4 = 1$ .

\*3 These registers are enabled with FCTR Bit  $6 = 1$ .

**Figure 5.2. Input port (General Registers)** 

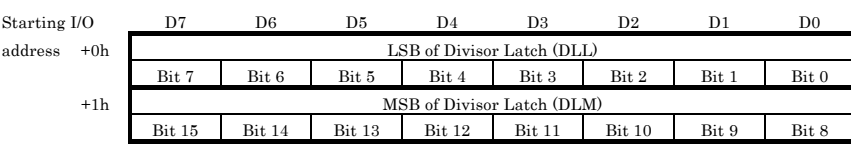

#### Input port 2 (Baud Rate Registers)

#### **Figure 5.3. Input port (Baud Rate Registers)**

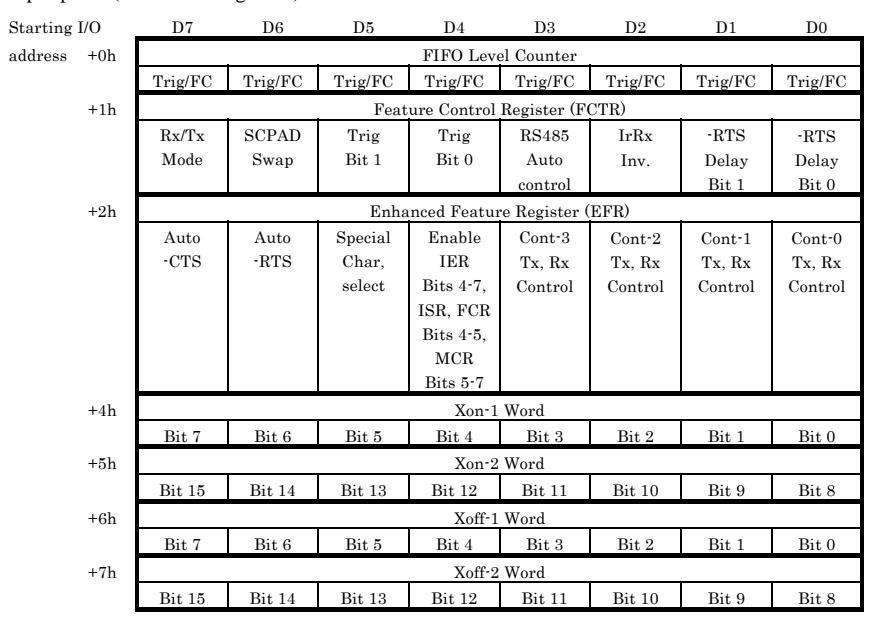

#### Input port 3(Enhanced Registers)

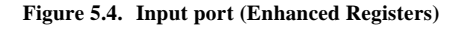

Input port 4 (Interrupt vector register)

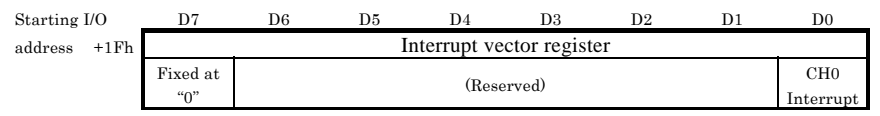

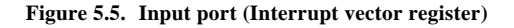

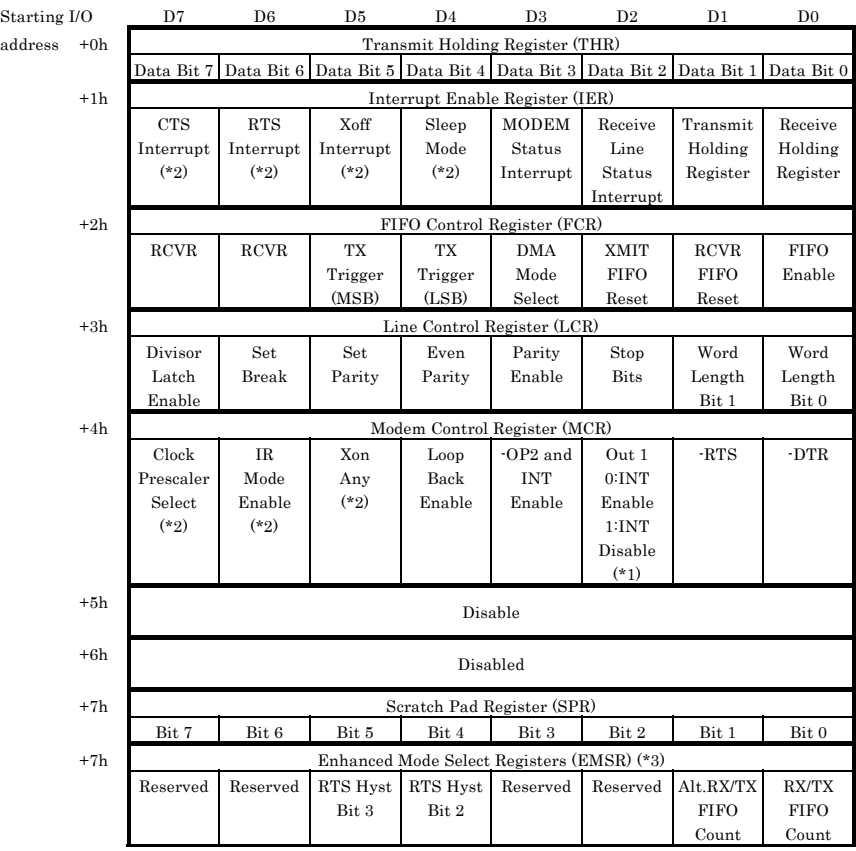

#### Output port 1(General Registers)

\*1 For details, see the "Using an Interrupt" section.

\*2 These bits are enabled with EFR Bit  $4 = 1$ .

\*3 These registers are enabled with FCTR Bit  $6 = 1$ .

**Figure 5.6. Output port (General Registers)** 

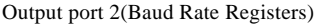

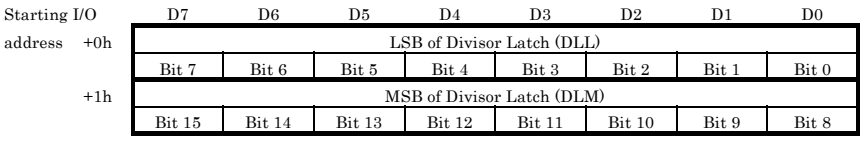

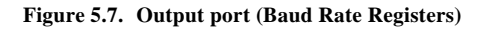

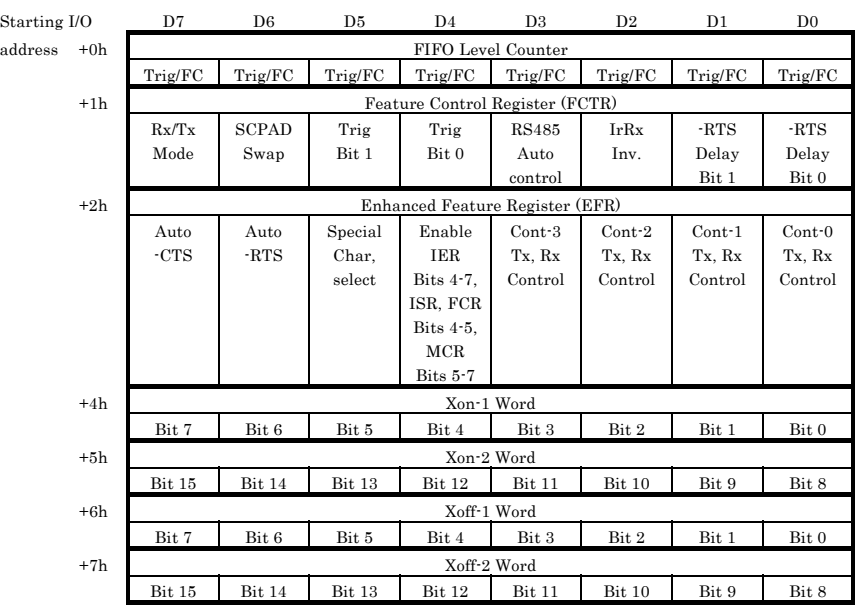

Output port 3(Enhanced Registers)

**Figure 5.8. Output port (Enhanced Register)** 

Output port 4(Interrupt Vector Registers)

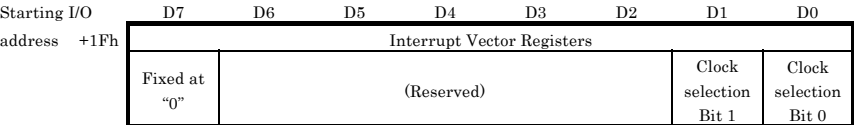

**Figure 5.9. Output port (Interrupt Vector Registers)** 

<span id="page-31-1"></span>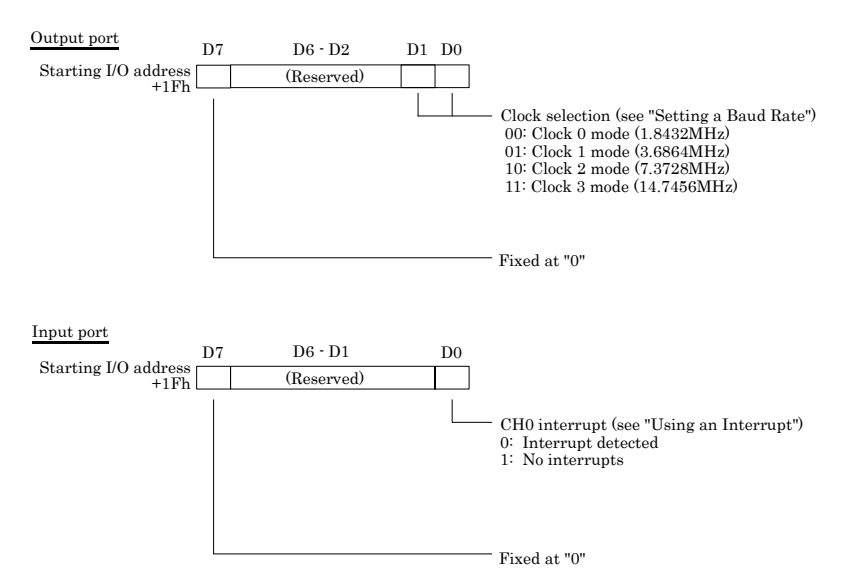

## <span id="page-31-0"></span>**Interrupt Vector Registers**

**Figure 5.10. Interrupt Vector Registers** 

## <span id="page-32-1"></span><span id="page-32-0"></span>**Using an Interrupt**

#### Compatible Mode

When the Module is operated in the compatible mode, channel CH0 is assigned to standard I/O addresses COM3 and COM4, respectively. The interrupt levels will be IRQ5 for COM3 and IRQ7 for COM4.

Enhanced Mode

When the Module is being used in enhanced mode, interrupt generation can be checked with the interrupt vector register (IVR). The Device ID switch is used to specify the interrupt line to be used.

When accepting an interrupt, you can check, by reading the IVR, whether the interrupt has been generated within the interrupt service routine. Before exiting from the executed interrupt service, read the IVR again to check for any pending interrupt.

The XR16C2850 contains an internal register to enable itself for interrupts (make them available) or to check whether any interrupt has been generated. For using the register, refer to the data sheet for the XR16C2850 supplied by Exar Corporation.

For setting to use interrupts, use the D2 bit in the modem control register (MCR).

D2 bit of MCR Write 0 : Enable(when the power is turned on) Write 1 : Disable

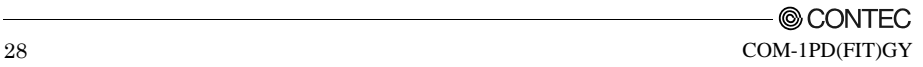

## <span id="page-33-1"></span><span id="page-33-0"></span>**Examples**

Following is a COM-1PD(FIT)GY sample program.

The sample program executes transmission and reception between two COM-1PD(FIT)GY units. To connect RTS and CTS to an external device in full-duplex mode, use a connection cable as illustrated below.

| Code          | Pin            | Pin            | Code   |
|---------------|----------------|----------------|--------|
| SG            | 5              | 5              | SG     |
| $TxD+$        | $\overline{2}$ | 7              | $RxD+$ |
| TxD-          | $\mathbf{1}$   | 6              | $RxD-$ |
| $RxD+$        | 7              | $\overline{2}$ | $TxD+$ |
| $RxD-$        | 6              | 1              | TxD-   |
| $RTS+$        | $\overline{4}$ | 8              | $CTS+$ |
| RTS-          | 3              | 9              | CTS-   |
| $CTS+$        | 8              | $\overline{4}$ | $RTS+$ |
| CTS-          | 9              | 3              | RTS-   |
| 1st set (CH0) |                | 2nd set (CH1)  |        |

**Figure 5.11. Cable Connection Diagram** 

## <span id="page-34-1"></span><span id="page-34-0"></span>**Compatible Mode**

#### Flowchart

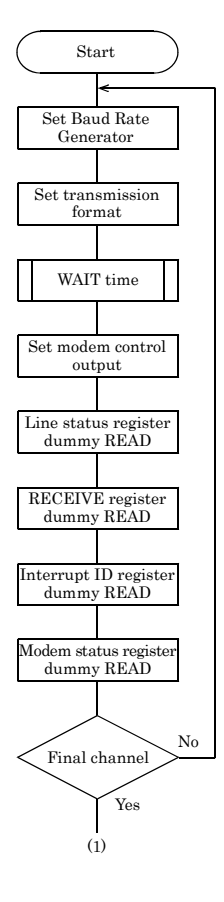

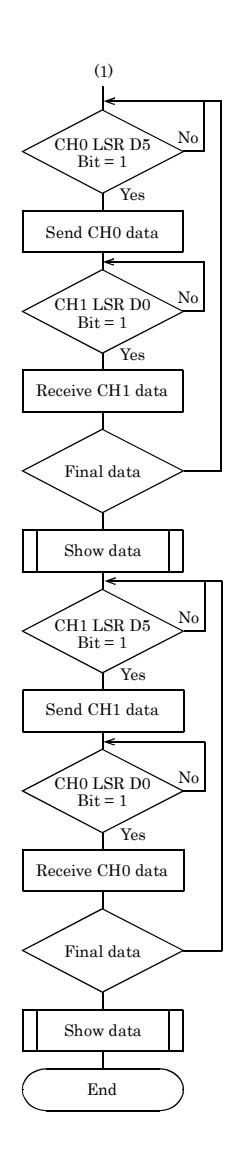

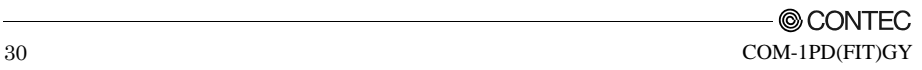

```
/*=========================================================================== 
   Sample program 1 -- UNITO <=> UNIT1 Loop Test --
 UNIT No. 0 1 
 DEVICE ID: 0 2 
 Mode: Compatible Mode 
 Channel 0: 03E8H (COM3) 02E8H (COM4) 
 Baud Rate: 115,200 bps 
 Interrupt: N/A 
========================================================================== */ 
#include <stdio.h> 
#include <conio.h> 
/* ----- Constant ---------------------------------------------------------- */ 
#define CH 2<br>#define NTM 10
                   10 \frac{1}{\pm} data of total number */<br>1 \frac{1}{\pm} haud rate */
#define BPS
 unsigned char rbuf[CH][NUM]; /* receive buffer */ 
unsigned int ADR[CH] = \{0x3e8, 0x2e8\}; /* I/O address */
          unsigned int rcnt[CH] = \{0, 0\}; /* receive count */
/* ----- Prototype --------------------------------------------------------- */ 
void main( void ); 
/* ----- Main -------------------------------------------------------------- */ 
void main( void ) 
{ 
   unsigned char i, j;<br>int dummv;
   int dummy;
for(i = 0; i < CH; i ++) { \qquad \qquad /* RS-232C initialize */
 outp( ADR[i]+0x3, 0x80 ); /* Line Control Register (DLAB SET) */ 
 outp( ADR[i]+0x0, BPS & 0xff ); /* Divisor Latch (Baud Rate SET) */ 
 outp( ADR[i]+0x1, (BPS >> 8) & 0xff ); 
 outp( ADR[i]+0x3, 0x0 ); /* Line Control Register (DLAB RESET) */ 
        outp( ADR[i]+0x3, 0x7 ); /* Line Control Register */ 
                                          /* ( Bit 0,1 ... Word Length = 8 bit ) */
                                         /* ( Bit 2 ..... 2 stop bit ) */<br>/* hardware wait */
       for(j = 0; j < 10; j++)
          dummy = \text{inp}( 0x2ef );
 outp( ADR[i]+0x4, 0x3 ); /* MODEM Control Register (DTR . RTS) */ 
 dummy = inp( ADR[i]+0x5 ); /* Line Status Register(Dummy Read) */ 
       dummy = inp( ADR[i]+0x0 ); /* Receiver Buffer Register (Dummy Read) */
        dummy = inp( ADR[i]+0x2 ); /* Interrupt ID. Register (Dummy Read) */ 
       dummy = inp( ADR[i]+0x6 ); /* Modem Status Register (Dummy Read) */<br>outp( ADR[i]+0x1, 0x1 ); /* Interrupt Enable Register */
                                     \frac{1}{2} Interrupt Enable Register */
 } 
for(j = 0; j < NUM; j++) { \qquad \qquad /* send CHO to CH1 */
while( !(\text{inp}(\text{ADR}[0]+0x5) \& 0x20) ); /* transmitter empty */
       outp(ADR[0]+0x0, j);
       while( !(inp( ADR[1]+0x5 ) & 0x1) ); /* data ready */ 
       rbuf[1][rcnt[1]] = (unsigned char)inp(ADR[1]+0x0);
      rcnt[1]++;
    }
```
Sample Program

```
for(j = 0; j < NUM; j++) {
 printf(" CH0:%02x -> CH1:%02x ", j, rbuf[1][j]); 
 if(rbuf[1][j] != j) printf("Verify Error \n"); /* verify data */ 
         else printf("\n"); 
\left\{\begin{array}{c} \end{array}\right\}printf("n");
 for(j = 0; j < NUM; j++) { /* send CH1 to CH0 */ 
 while( !(inp( ADR[1]+0x5 ) & 0x20) ); /* transmitter empty */ 
       outp(ADR[1]+0x0, j);
       while( !(\text{inp}(\text{ADR}[0]+0x5) \& 0x1) ); /* data ready */
       rbuf[0][rcnt[0]] = ( unsigned char)inp(ADR[0]+0x0);rcnt[0]++; } 
 for(j = 0; j < NUM; j++) { 
 printf(" CH1:%02x -> CH0:%02x ", j, rbuf[0][j]); 
       if(rbuf[0][j] != j) print('Verify Error \n'; /* verify data */
       else print(f(\cdot \n\cdot));
     } 
} 
/* ---------------------------------------------------------- End of file --- */
```
#### <span id="page-37-1"></span><span id="page-37-0"></span>**Enhanced Mode**

Flowchart

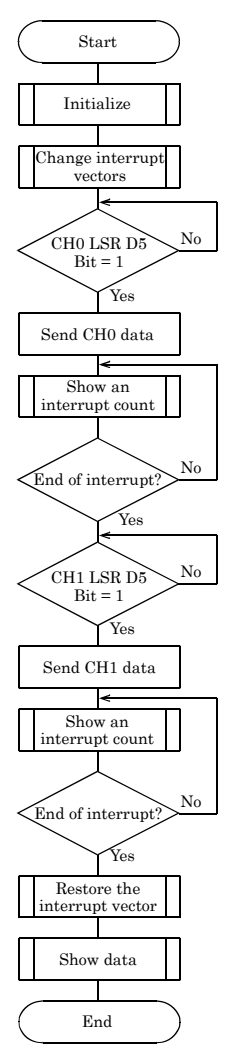

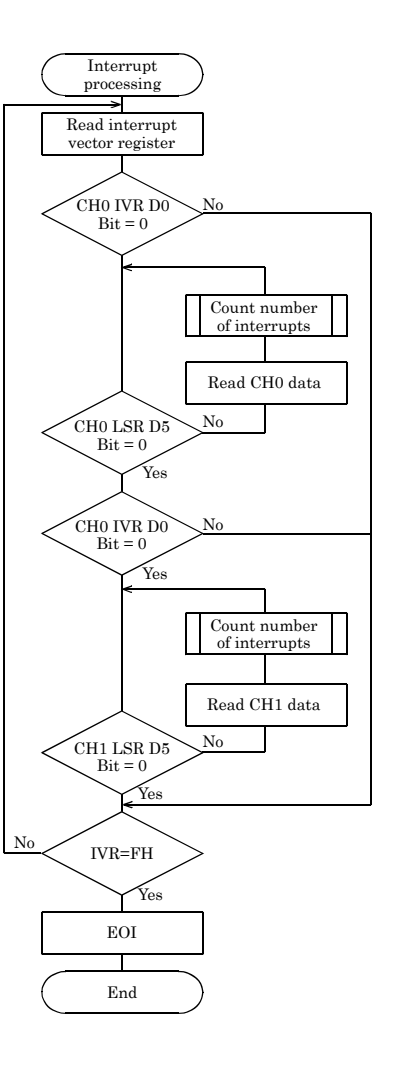

Sample Program

```
/* 
=========================================================================== 
   Sample program 2 -- UNITO <=> UNIT1 Loop Test --
UNIT No. 0 1
 DEVICE ID: 4 7 
 Mode: Enhanced Mode 
 Channel 0: 1A0H 2A0H 
 Baud Rate: 115,200 bps 
 Interrupt: IRQ5 IRQ7 
  ==========================================================================*/ 
#include <stdio.h> 
#include <conio.h> 
#include <dos.h> 
/* ----- Constant ---------------------------------------------------------- */ 
#define CH 2 /* no. of channels */ 
#define NUM 10 /* data of total number */ 
#define BPS 1 /* baud rate */ 
#define IRQ5 0 /* IRQ5 */ 
#define IRQ7 1 /* IRQ7 */ 
volatile unsigned char rbuf[CH][NUM]; /* receive buffer */ 
volatile unsigned int ADR[CH] = {0x1a0, 0x2a0}; /* I/O address */ 
volatile unsigned int intcnt[CH] = {0, 0}; /* interrupt counter */ 
volatile int IrqLevel = IRQ5; /* interrupt level */ 
volatile unit int intervertical \frac{1}{2} interverting to the contract of \frac{1}{2} orgMasterImr; \frac{1}{2} /* original IMR */
           unsigned char IntVector[2] = \{ 0x0d, 0x0f \};
                                                            /* interruput vector */ 
           unsigned char PicMask[2] = { 0xdf, 0x7f };<br>/* mask bit */
\gamma mask bit \gammaunsigned char IsrClear[3] = \{ 0x65, 0x67, 0x61 \};
                                                            /* ISR clear */ 
/* ----- Prototype --------------------------------------------------------- */ 
void main( void ); 
void Initialize( void ); /* initialize */ 
void ChgVect( void ); /* change vector */ 
void ResVect( void ); /* restore vector */ 
void chyvect( void );<br>
void ResVect( void );<br>
void \frac{1}{2} interrupt \frac{1}{2} inthandler( void );<br>
\frac{1}{2} /* interrupt handler */<br>
void (\frac{1}{2} interrupt \frac{1}{2} far *0rqVect)();<br>
\frac{1}{2} /* original vector */
void ( _interrupt _far *OrgVect)();
/* ----- Initialize -------------------------------------------------------- */ 
void Initialize( void ) 
{ 
    unsigned int i, j;<br>int du
                       dummy;
    for(i = 0; i < CH; i++) {
 outp( ADR[i]+0x3, 0x80 ); /* Line Control Register (DLAB SET) */ 
 outp( ADR[i]+0x0, BPS & 0xff ); /* Divisor Latch (Baud Rate SET) */ 
        outp(\text{ADR}[i]+\text{0x1}, (BPS >> 8) & 0xff );<br>outp(\text{ADR}[i]+\text{0x3}, 0x0); /* Lin
                                              /* Line Control Register(DLAB RESET) */
         outp( ADR[i]+0x3, 0x7 ); /* Line Control Register */ 
 /* ( Bit 0,1 ... Word Length = 8 bit ) */ 
 /* ( Bit 2 ..... 2 stop bit ) */ 
        for(j = 0; j < 10; j++) /* hardware wait */
           dummy = inp( 0x2ef );
```
— @ CONTFC 34 COM-1PD(FIT)GY

```
 outp( ADR[i]+0x4, 0x3 ); /* MODEM Control Register (DTR . RTS) */ 
       dummy = inp( ADR[i]+0x5 ); /* Line Status Register (Dummy Read) */
       dummy = inp( ADR[i]+0x0 ); /* Receiver Buffer Register (Dummy Read) */
        dummy = inp( ADR[i]+0x2 ); /* Interrupt ID Register (Dummy Read) */ 
       dummy = inp( ADR[i]+0x6 ); /* Modem Status Register (Dummy Read) */
       outp( ADR[i]+0x1, 0x1 ); /* Interrupt Enable Register */
\left\{\begin{array}{c}1\end{array}\right\}\text{output} ADR[0]+0x1f, 0x80 ); /* Select Clock Mode */
} 
/* ----- change vector ----------------------------------------------------- */ 
void ChgVect( void ) 
{ 
    OrgVect = _dos_getvect( IntVector[IRQ5] ); 
    OrgVect = _dos_getvect( IntVector[IRQ7] ); 
   disable()\overline{i} _dos_setvect( IntVector[IRQ5], inthandler ); 
   dos_setvect( IntVector[IRQ7], inthandler );
   output( 0x21, (0rgMasterImr = inp( 0x21 ) ) & PicMask[IRQ5] & PicMask[IRQ7] );<br>outp( 0x20, 1srClear[IRQ5] );<br>/* ISR clear */
   outp( 0x20, IsrClear[IRQ5] );<br>
outp( 0x20, IsrClear[IRQ7] );<br>
/* ISR clear */
   output( 0x20, IsrClear[IRQ7] );<br>enable();
                                                                  /* enable */
} 
/* ----- restore vector ---------------------------------------------------- */ 
void ResVect( void ) 
{ 
   \frac{d}{dx} disable(); \frac{d}{dx} /* disable */
    outp( 0x21, OrgMasterImr ); 
 _dos_setvect( IntVector[IRQ5], OrgVect ); /* restore orgvect */ 
 _dos_setvect( IntVector[IRQ7], OrgVect ); /* restore orgvect */ 
   \overline{\text{inable}}(); \overline{\hspace{1cm}} /* enable */
} 
/* ----- interrupt handler ------------------------------------------------- */ 
void __ interrupt far inthandler( void )
{ 
   unsigned char sts0, sts1;
    enable(); /* enable */
   \overline{d}o {
       sts0 = (unsigned char)inp( ADR[0]+0x1f ); /* Int Vector Register */<br>if( !(sts0 & 0x1) ) { /* CHO status */
       if( !( sts0 & 0x1) ) {
          while( inp( ADR[0]+0x05) & 0x1) {
              rbuf[0][intcnt[0]] = (unsigned char)inp( ADR[0]+0x0 );<br>intcnt[0]++; /* count times of an inte
           int[0]+; \qquad \qquad /* count times of an interrupt */
\left\{\begin{array}{ccc} \end{array}\right\}}
    } while( !(sts0 & 0xf) ); 
    do { 
       sts1 = (unsigned char)inp( ADR[1]+0x1f ); /* Int Vector Register */<br>if( !(sts1 & 0x1) ) { /* CHO status */
       if( !( sts1 & 0x1) ) {
           while( inp( ADR[1]+0x05 ) & 0x1) {
              rbuf[1][intcnt[1]] = (unsigned char)inp( ADR[1]+0x0);
           intent[1]+; \qquad \qquad /* count times of an interrupt */
 } 
 } 
    } while( !(sts1 & 0xf) );
```
#### ©CONTFC— COM-1PD(FIT)GY 35

```
 _disable(); /* disable */ 
   outp( 0x20, 0x20 )} 
/* ------ main ------------------------------------------------------------- */ 
void main( void ) 
{ 
    unsigned int i, j; 
   \text{Initialize } \text{'}\text{ } /* initialize */ ChqVect(); \text{ } /* change vector
                                                        /* change vector */for(j = 0; j < NUM; j++) { /* send CHO to CH1 */
      while( \left(\text{inp}(\text{ADR}[0]+\overset{\frown}{\text{ox}}) \& 0x20) \right) ; /* transmitter empty */
       outp(ADR[0]+0x0, j);
    } 
   while(intcnt[1] < 10) printf("Interrupt CH0:%02d CH1:%02d\n", intcnt[0], intcnt[1]); 
   print(f("\n');
 for(j = 0; j < NUM; j++) { /* send CH1 to CH0 */ 
 while( !(inp( ADR[1]+0x5 ) & 0x20) ); /* transmitter empty */ 
       outp(ADR[1]+0x0, j);
\left\{\begin{array}{c} \end{array}\right\} while(intcnt[0] < 10) 
        printf("Interrupt CH0:%02d CH1:%02d\n", intcnt[0], intcnt[1]); 
    printf("\n"); 
ResVect(); \hspace{1.6cm} /* restore vector */
 for(j = 0; j < NUM; j++) { 
 printf(" CH0:%02x -> CH1:%02x ", j, rbuf[1][j]); 
       if(rbuf[1][j] != j) printf("Verify Error \n"); /* verify data */
        else printf("\n"); 
    } 
   print(f("n");
 for(j = 0; j < NUM; j++) { 
 printf(" CH1:%02x -> CH0:%02x ", j, rbuf[0][j]); 
       if(rbuf[0][j] := j) print('Verify Error \n'');
       else printf("\n"); 
    } 
   print(f("\n');
    printf("Interrupt CH0:%02d CH1:%02d\n", intcnt[0], intcnt[1]); 
} 
      /* ----------------------------------------------------------- -----------------------------------End of file --- */
```
## <span id="page-41-1"></span><span id="page-41-0"></span>**6. System Reference**

# **Block Diagram**

<span id="page-41-2"></span>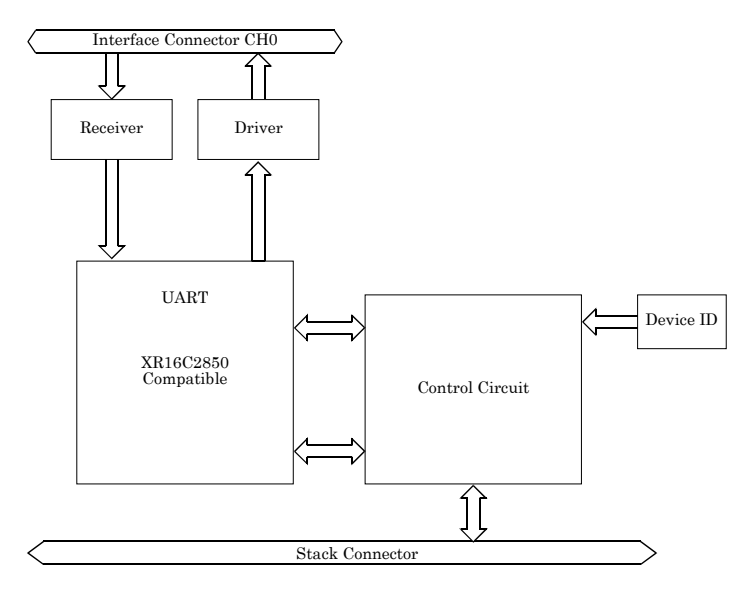

**Figure 6.1. Block Diagram** 

## <span id="page-42-1"></span><span id="page-42-0"></span>**Equivalence Circuit**

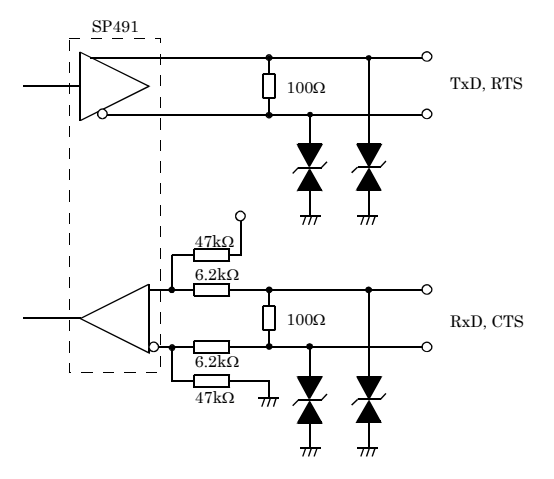

**Figure 6.2. Circuitry Diagrams RS-422A/485 in Full Duplex** 

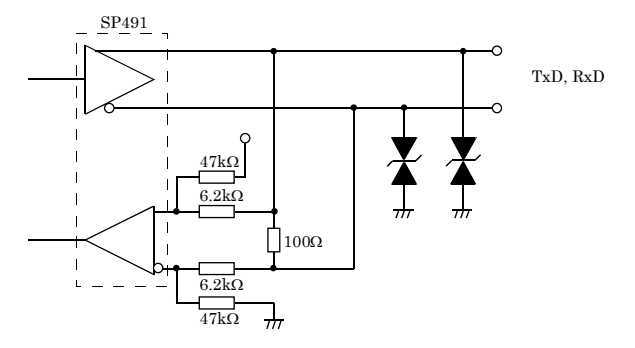

**Figure 6.3. Circuitry Diagrams RS-422A/485 in Half Duplex** 

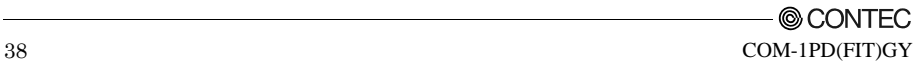

## <span id="page-43-1"></span><span id="page-43-0"></span>**Specification**

#### **Table 6.1. Specification**

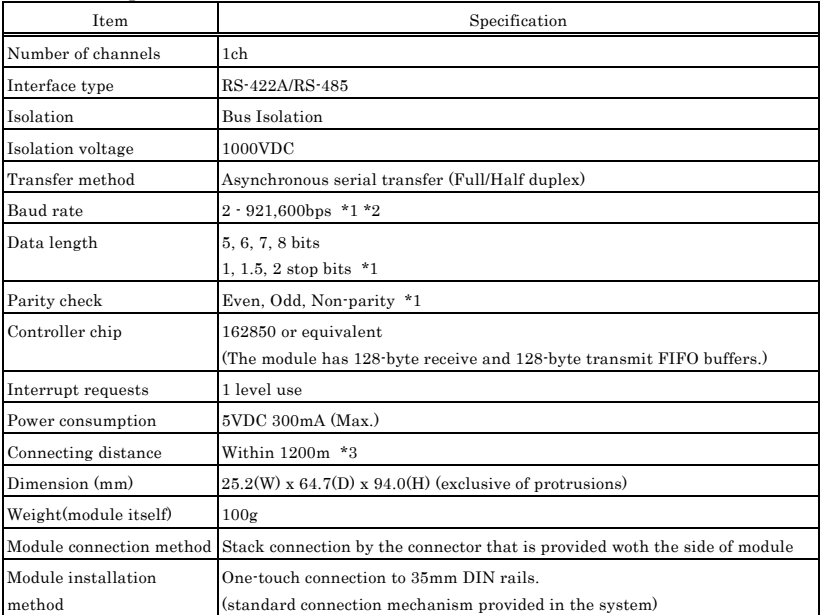

\*1 These items can be set by software.

\*2 Data transmission at high speed may not be performed normally depending on the environment including the type of status of connected material of cable and environment.

\*3 The table below lists an example of the relationship between baud rate and communication distance.

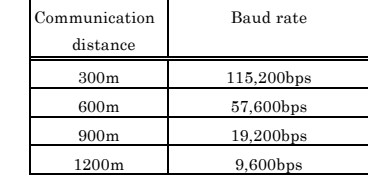

Communication cable: 28AWG, double shielded cable, twisted pairs used for each +/- signal line.

### $\Lambda$  CAUTION -

 When connecting the module to a controller module, the internal power consumption should be taken into account. If the total current exceeds the capacity of the power supply unit, the integrity of the operation cannot be guaranteed. For further details, please see the Controller Module manual.

| Parameter               | Requirement description    |  |  |
|-------------------------|----------------------------|--|--|
| Operating temperature   | $0 - 50^{\circ}$ C         |  |  |
| Storage temperature     | $-10 - 60^{\circ}$ C       |  |  |
| Humidity                | 10 - 90% (No condensation) |  |  |
| Floating dust particles | Not to be excessive        |  |  |
| Corrosive gases         | None                       |  |  |

<span id="page-44-0"></span>**Table 6.2. Installation Environment Requirements** 

## <span id="page-44-1"></span>**External Dimensions**

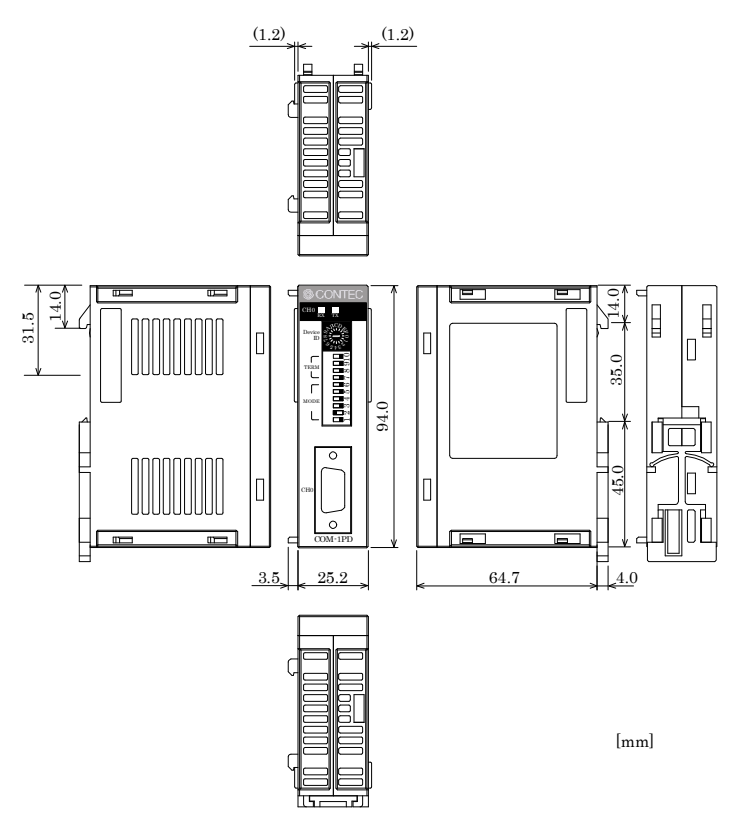

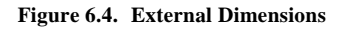

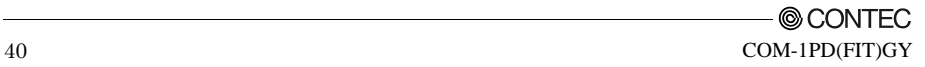

# COM-1PD(FIT)GY

## User's Manual

#### CONTEC CO., LTD. November 2007 Edition

3-9-31, Himesato, Nishiyodogawa-ku, Osaka 555-0025, Japan

Japanese http://www.contec.co.jp/

English http://www.contec.com/

Chinese http://www.contec.com.cn/

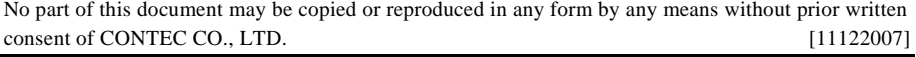

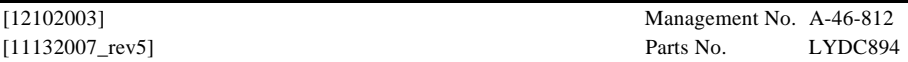